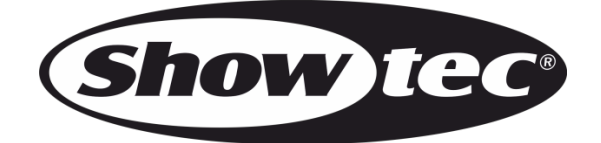

# **MANUEL D'UTILISATEUR**

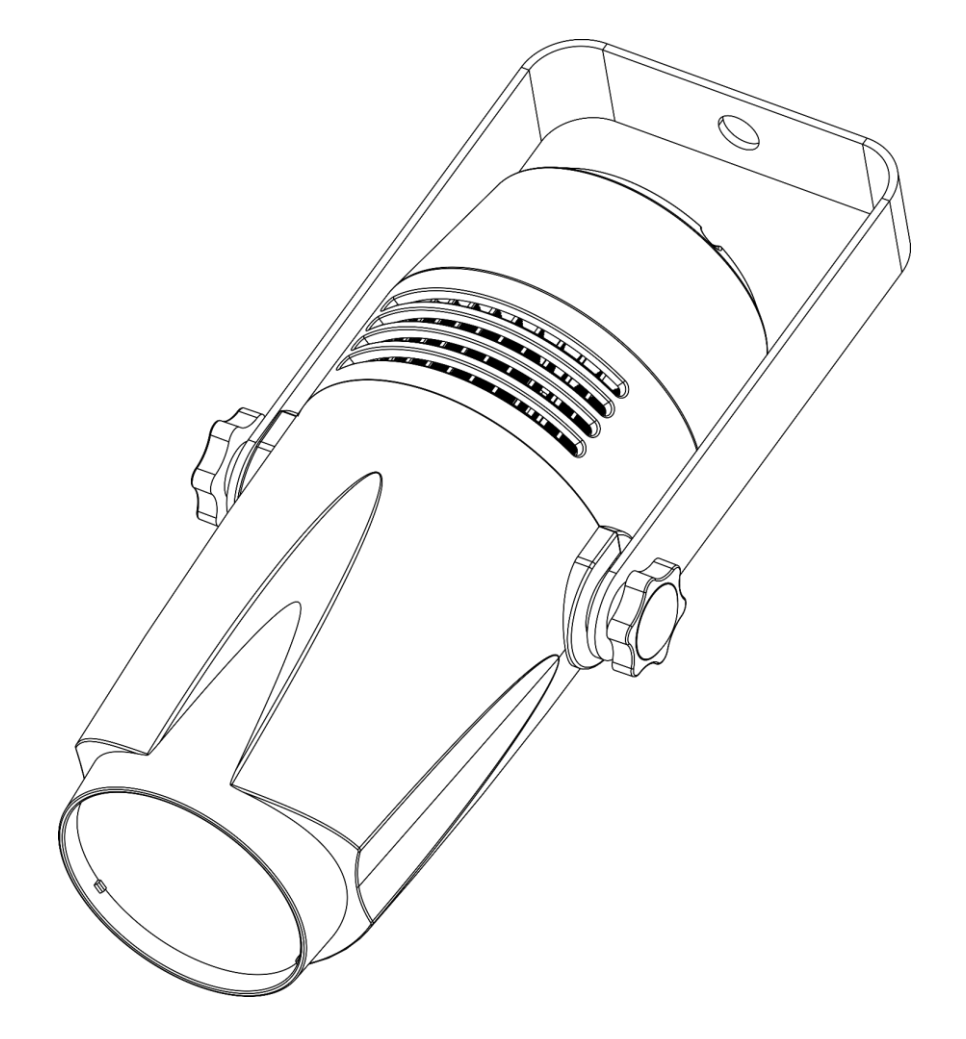

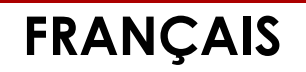

# **LED Pinspot Q4 V1**

# Table des matières

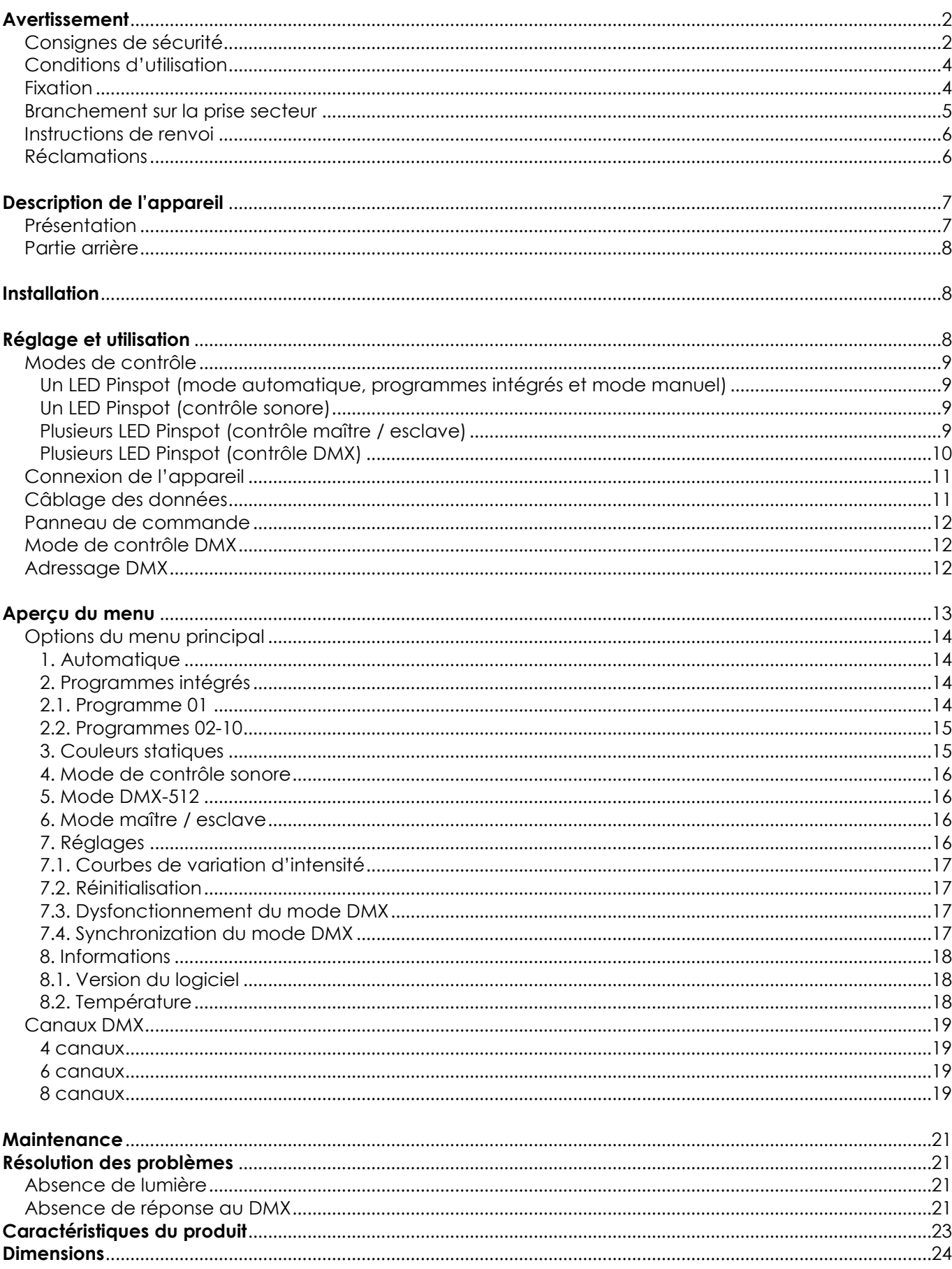

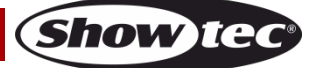

# <span id="page-2-0"></span>**Avertissement**

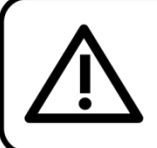

Pour votre propre sécurité, veuillez lire attentivement ce manuel de l'utilisateur!

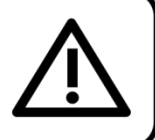

### **Consignes de déballage**

Dès réception du produit, ouvrir la boîte en carton avec précautions et en vérifier le contenu. Veiller à ce que toutes les pièces s'y trouvent et soient en bon état. Si une pièce a été endommagée lors du transport ou que le carton lui-même présente des signes de mauvaise manipulation, en informer aussitôt le revendeur et conserver le matériel d'emballage pour vérification. Conserver la boîte en carton et tous les matériaux d'emballage. Si un appareil doit être renvoyé à l'usine, il est important de le remettre dans sa boîte et son emballage d'origine.

#### **Le contenu expédié comprend :**

- Showtec LED Pinspot Q4 avec câble d'alimentation Schuko (1,5 m)
- Manuel d'utilisateur

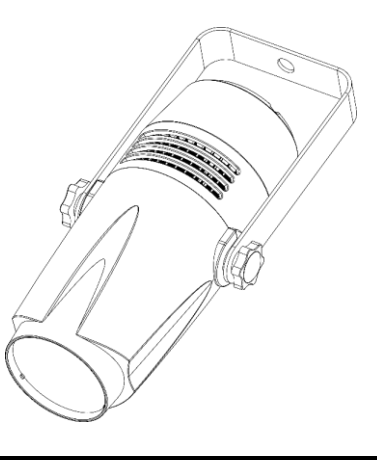

### **ATTENTION!** Conservez l'appareil à l'abri de la pluie et de l'humidité ! Débranchez l'appareil avant d'ouvrir le boîtier!

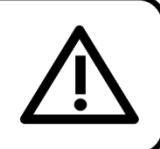

#### <span id="page-2-1"></span>**Consignes de sécurité**

Toute personne participant à l'installation, au fonctionnement et à l'entretien de cet appareil doit :

- être qualifiée ;
- suivre les consignes de ce manuel.

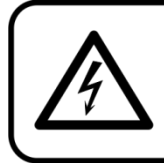

ATTENTION! Soyez prudent lorsque vous effectuez des opérations. La présence d'une tension dangereuse constitue un risque de choc électrique lié à la manipulation des câbles!

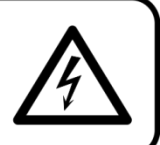

Avant la première mise en marche de votre appareil, assurez-vous qu'aucun dommage n'a été causé pendant le transport. Dans le cas contraire, contactez le revendeur.

Pour conserver votre matériel en bon état et vous assurer qu'il fonctionne correctement et en toute sécurité, il est absolument indispensable pour l'utilisateur de suivre les consignes et avertissements de sécurité de ce manuel.

Veuillez noter que les dommages causés par tout type de modification manuelle apportée à l'appareil ne sont en aucun cas couverts par la garantie.

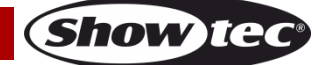

Cet appareil ne contient aucune pièce susceptible d'être réparée par l'utilisateur. S'adresser exclusivement à des techniciens qualifiés pour l'entretien.

#### **IMPORTANT :**

le fabricant ne sera en aucun cas tenu responsable des dommages causés par l'irrespect de ce manuel ni par toutes modifications interdites de l'appareil.

- Ne mettez jamais en contact le cordon d'alimentation avec d'autres câbles ! Manipulez le cordon d'alimentation et tous les câbles reliés au courant secteur avec une extrême prudence !
- N'enlevez jamais l'étiquetage informatif et les avertissements indiqués sur l'appareil.
- Ne couvrez jamais le contact de masse avec quoi que ce soit.
- Ne soulevez jamais l'appareil en le maintenant par sa tête, sous peine d'abîmer le mécanisme. Maintenez-le toujours par ses poignées de transport.
- Ne placez jamais de matériaux devant la lentille.
- Ne regardez jamais directement la source lumineuse.
- Ne laissez jamais traîner de câbles par terre.
- N'insérez pas d'objets dans les orifices d'aération.
- N'allumez et n'éteignez pas l'appareil à des intervalles réduits. Cela pourrait nuire à sa longévité.
- Ne touchez pas le boîtier de l'appareil à mains nues lorsque celui-ci est allumé. Laissez-le refroidir au moins 5 minutes avant de le manipuler.
- Ne secouez pas l'appareil. Évitez tout geste brusque durant l'installation ou l'utilisation de l'appareil.
- Utilisez l'appareil uniquement après avoir vérifié que le boîtier est bien fermé et que les vis sont correctement serrées.
- N'utilisez l'appareil qu'une fois vous être familiarisé avec ses fonctions.
- Évitez les flammes et éloignez l'appareil des liquides ou des gaz inflammables.
- Maintenez toujours le boîtier fermé pendant l'utilisation.
- Veillez toujours à garder un espace minimum d'air libre de 50 cm autour de l'appareil, pour favoriser sa ventilation.
- Débranchez toujours l'appareil lorsqu'il n'est pas utilisé et avant de le nettoyer ! Prenez soin de manipuler le cordon d'alimentation uniquement par sa fiche. Ne retirez jamais celle-ci en tirant sur le cordon d'alimentation.
- Assurez-vous que l'appareil n'est pas exposé à une source importante de chaleur, d'humidité ou de poussière.
- Assurez-vous que la tension disponible n'est pas supérieure à celle indiquée sur le panneau situé à l'arrière.
- Assurez-vous que le cordon d'alimentation n'est pas endommagé et ne comporte aucune éraflure. Vérifiez régulièrement l'appareil et le cordon d'alimentation.
- Si la lentille est manifestement endommagée, celle-ci doit être remplacée pour éviter que ses fonctionnalités soient altérées, à cause de brèches ou de rayures profondes.
- Si vous heurtez ou laissez tomber l'appareil, débranchez-le immédiatement de la prise. Pour des raisons de sécurité, faites inspecter l'équipement par un technicien qualifié avant de le réutiliser.
- Si l'appareil a été exposé à de grandes différences de température (par exemple après le transport), ne le branchez pas immédiatement. La condensation qui se formerait à l'intérieur de l'appareil pourrait l'endommager. Laissez l'appareil hors tension et à température ambiante.
- Si votre produit Showtec ne fonctionne pas correctement, veuillez cesser de l'utiliser immédiatement. Emballez-le correctement (de préférence dans son emballage d'origine) et renvoyez-le à votre revendeur Showtec pour révision.
- À l'usage des adultes seulement. L'appareil doit être installé hors de portée des enfants. Ne laissez jamais l'appareil fonctionner sans surveillance.
- N'essayez pas de shunter la protection thermostatique ou les fusibles.
- En cas de remplacement, utilisez uniquement des fusibles de même type ou de même calibre.
- L'utilisateur est responsable du positionnement et du fonctionnement corrects du LED Pinspot Q4. Le fabricant décline toute responsabilité en cas de dommages causés par la mauvaise utilisation ou l'installation incorrecte de cet appareil.
- Cet appareil est répertorié sous la protection classe 1. Il est donc primordial de connecter le conducteur jaune / vert à la terre.
- Les réparations, maintenances et connexions électriques doivent être entreprises par un technicien qualifié.
- GARANTIE : d'un (1) an à compter de la date d'achat.

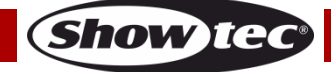

### ATTENTION ! PEUT PROVOQUER DES BLESSURES OCCULAIRES !!! Ne regardez jamais directement la source lumineuse. (spécialement pour les personnes épileptiques!)

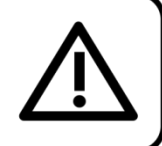

#### <span id="page-4-0"></span>**Conditions d'utilisation**

- Cet appareil ne doit pas être utilisé en permanence. Des pauses régulières vous permettront de le faire fonctionner pendant une longue période sans problèmes.
- La distance minimum entre l'éclairage et la surface illuminée doit être d'au moins 0,8 mètre.
- Pour éliminer l'usure et améliorer la durée de vie de l'appareil, prenez soin de le débrancher complètement de l'alimentation pendant les périodes de non utilisation, soit via le disjoncteur, soit en le débranchant directement.
- La température ambiante maximale de =  $40^{\circ}$ C ne devra jamais être dépassée.
- L'humidité relative ne doit pas dépasser 50 % à une température ambiante de 40 °C.
- Si cet appareil est utilisé d'une autre manière que celle décrite dans ce manuel, il peut subir des dégâts entraînant l'annulation de la garantie.
- Toute autre utilisation peut être dangereuse et provoquer un court-circuit, des brûlures, un choc électrique, un accident, etc.

*L'utilisateur met non seulement sa propre sécurité en péril, mais également celle des autres !*

#### <span id="page-4-1"></span>**Fixation**

*Veuillez suivre les directives européennes et nationales concernant la fixation, l'assemblage de structures et autres problèmes de sécurité.*

*N'essayez pas d'installer cet appareil vous-même ! Confiez cette tâche à un revendeur autorisé !*

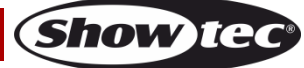

#### **Procédure :**

- Si le LED Pinspot est fixé sous un plafond ou une solive, il est possible d'utiliser un système de fixation professionnel.
- Utilisez un collier pour fixer le LED Pinspot au support de montage du système de fixation.
- Veillez toujours à ce que la fixation du LED Pinspot l'empêche d'osciller librement dans la pièce.
- L'installation doit toujours être effectuée avec un système d'attache de sécurité, comme par exemple un filet ou un câble de sécurité approprié.
- Lors de la fixation, du démontage ou de la mise en service du LED Pinspot, assurez-vous toujours que la zone située en dessous est dégagée et que son accès est interdit.

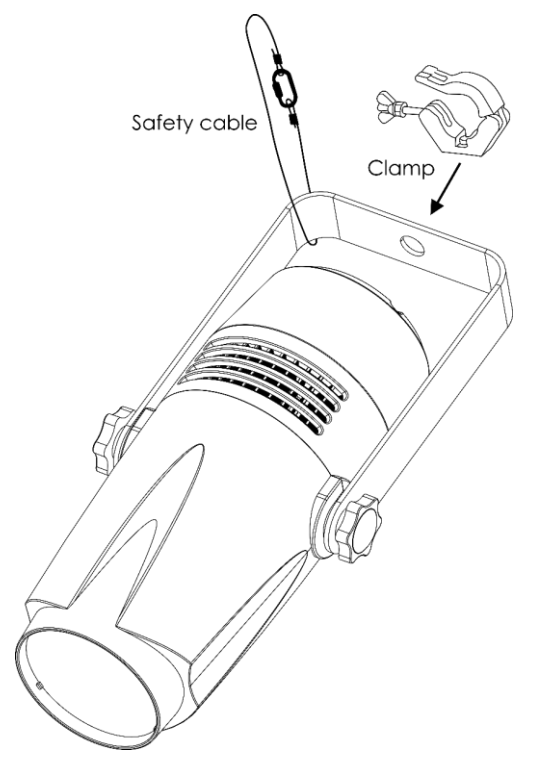

Le LED Pinspot peut être placé sur n'importe quelle structure à l'aide d'un collier.

*Une mauvaise installation peut entraîner des dégâts importants ainsi que des blessures graves !*

#### <span id="page-5-0"></span>**Branchement sur la prise secteur**

Branchez la fiche d'alimentation de l'appareil au secteur. Veillez à toujours connecter le câble de la bonne couleur au bon endroit.

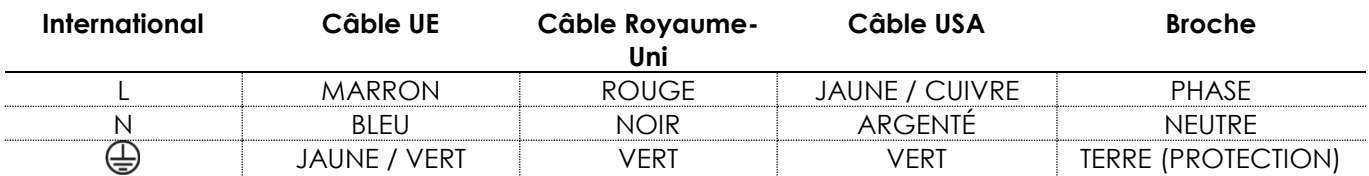

*Assurez-vous que votre appareil est toujours connecté à une prise de terre !*

*Une mauvaise installation peut entraîner des dégâts importants ainsi que des blessures graves !*

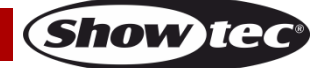

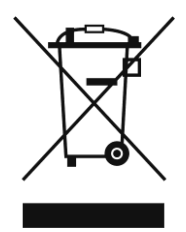

# <span id="page-6-0"></span>**Instructions de renvoi**

S'acquitter de l'affranchissement postal de la marchandise renvoyée avant de l'expédier et utiliser les matériaux d'emballage d'origine ; aucun timbre de retour prépayé ne sera fourni. Étiqueter clairement l'emballage à l'aide du numéro d'autorisation de renvoi (RMA – Return Authorization Number). Les produits renvoyés sans numéro RMA seront refusés. Highlite déclinera les marchandises renvoyées et se dégagera de toute responsabilité. Contacter Highlite par téléphone, au +31 (0)455 667 723, ou par courriel, à l'adresse [aftersales@highlite.com](mailto:aftersales@highlite.com) et demander un numéro RMA avant d'expédier l'appareil. Être prêt à fournir le numéro du modèle, le numéro de série et une brève description de la raison du retour. Veiller à bien emballer le produit. Tout dégât causé lors du transport par un emballage inapproprié n'engagera que la responsabilité du client. Highlite se réserve le droit de réparer ou de remplacer le ou les produits, à sa propre discrétion. Nous vous conseillons d'utiliser une méthode d'envoi sans risques : un emballage UPS approprié ou une double boîte.

#### **Remarque : si l'appareil est accompagné d'un numéro RMA, inclure les informations suivantes sur un bout de papier et le placer dans la boîte.**

- 01) Votre nom.
- 02) Votre adresse.
- 03) Votre numéro de téléphone.
- 04) Une brève description des problèmes.

### <span id="page-6-1"></span>**Réclamations**

Le client est tenu de vérifier les marchandises livrées dès leur réception, afin de détecter tout problème ou défaut visible potentiel. Ces vérifications peuvent également avoir lieu après que nous l'ayons averti de la mise à disposition des marchandises. Les dégâts causés lors du transport engagent la responsabilité de l'expéditeur ; par conséquent, ils doivent être communiqués au transporteur dès réception de la marchandise.

En cas de dégât subi lors du transport, le client doit en informer l'expéditeur et lui soumettre toute réclamation. Signaler les dommages résultant du transport dans un délai d'un (1) jour suivant la réception de la livraison.

Toujours s'acquitter de l'affranchissement postal des biens retournés. Accompagner les marchandises renvoyées d'une lettre définissant les raisons du renvoi. Les renvois qui n'ont pas été prépayés seront refusés, à moins d'un accord précis stipulé par écrit.

Nous faire parvenir toutes les réclamations nous concernant par écrit ou par fax, dans un délai de 10 jours suivant la réception de la facture. Après cette période, il ne sera plus tenu compte des réclamations.

Les réclamations seront uniquement considérées si le client s'est dûment conformé à toutes les sections du contrat auquel se rapportent les obligations.

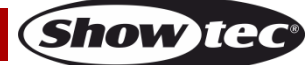

# <span id="page-7-0"></span>**Description de l'appareil**

#### **Caractéristiques**

Le Showtec LED Pinspot Q4 est un pinspot LED à la fois compact et très puissant. Il est idéal pour illuminer les boules à facettes ou les surfaces réduites

- Tension d'entrée : 100 240 V C.A., 50 / 60 Hz
- Consommation : 22 W
- Source lumineuse : 1 LED RGBW ProLight Opto de 15 W 4-en-1
- Courant d'entrée : 1 000 mA
- Lumens : 44
- $\bullet$  Lux à 2 m : 7 010
- Distance max. : 10 m
- Protocole de contrôle : DMX-512
- Canaux DMX : 4, 6, 8 canaux
- Modes de contrôle : automatique, programmes intégrés, couleurs statiques, contrôle sonore, maître / esclave, DMX
- Variateur d'intensité 0 100 %
- Stroboscope 0 20 Hz
- Ouverture angulaire : 3,2°(+/-1°)
- Boîtier : plastique ABS
- Couleur : noir
- Indice de protection : IP-20
- Connexions : câble d'alimentation Schuko, entrée / sortie XLR DMX à 3 broches
- Refroidissement : convection
- Température de fonctionnement : de-20 °C à +40 °C
- Dimensions : 320 x 166 x 222 mm (| x L x H)
- Poids :  $1,2$  kg

#### <span id="page-7-1"></span>**Présentation**

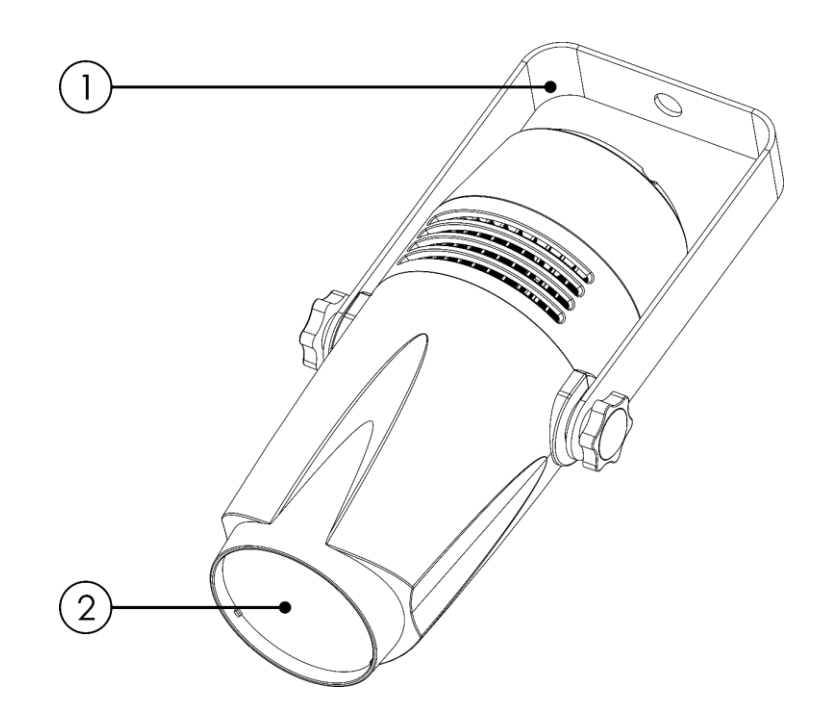

**Schéma 1**

- 01) Supports de montage avec vis d'inclinaison
- 02) 1 LED RGBW ProLight Opto de 15 W 4-en-1

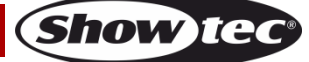

#### <span id="page-8-0"></span>**Partie arrière**

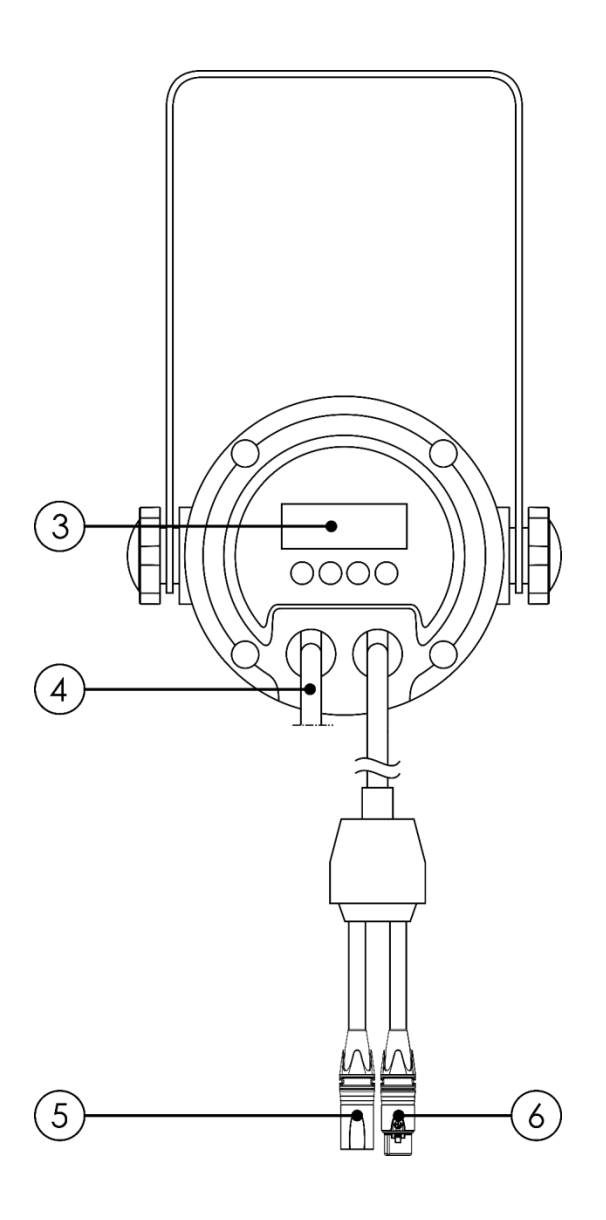

**Schéma 2**

- 03) Écran LED + boutons de commande
- 04) Câble d'alimentation Schuko (1,5 m)
- 05) Entrée du connecteur de signaux DMX à 3 broches
- 06) Sortie du connecteur de signaux DMX à 3 broches

# <span id="page-8-1"></span>**Installation**

Retirez tout le matériau d'emballage du LED Pinspot. Veillez à ce que la mousse et le plastique de rembourrage soient complètement retirés. Branchez tous les câbles.

**N'alimentez pas le système avant de l'avoir correctement configuré et connecté.**

**Débranchez toujours l'appareil avant d'effectuer l'entretien ou la maintenance.**

**Les dommages causés par le non-respect du manuel ne sont pas couverts par la garantie.**

# <span id="page-8-2"></span>**Réglage et utilisation**

Suivez les indications ci-dessous, en fonction du mode d'utilisation choisi.

Avant de brancher l'appareil, assurez-vous toujours que la tension d'alimentation correspond bien à celle du produit. N'essayez pas d'utiliser un produit fonctionnant en 120 V sur une alimentation de 230 V, ou inversement.

Connectez l'appareil à la source d'alimentation.

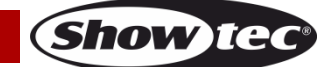

#### <span id="page-9-0"></span>**Modes de contrôle**

6 modes sont proposés : ● Automatique

- 
- Programmes intégrés
- Couleurs statiques
- Contrôle sonore
- Maître / esclave
- $\bullet$  DMX-512 (4, 6, 8 canaux)

#### <span id="page-9-1"></span>**Un LED Pinspot (mode automatique, programmes intégrés et mode manuel)**

- 01) Fixez l'effet lumineux à une structure stable. Laissez au moins 0,5 mètre sur tous les côtés pour une bonne circulation d'air.
- 02) Utilisez toujours un câble de sécurité (code de produit 70140 / 70141).
- 03) Branchez le bout du cordon d'alimentation sur une prise secteur.
- 04) Lorsque le LED Pinspot n'est pas connecté par un câble DMX, il fonctionne en tant qu'appareil autonome.

Veuillez consulter les pages 14 et 15 pour en savoir plus sur les programmes automatiques, les programmes intégrés et les couleurs statiques.

#### <span id="page-9-2"></span>**Un LED Pinspot (contrôle sonore)**

- 01) Fixez l'effet lumineux à une structure stable. Laissez au moins 0,5 mètre sur tous les côtés pour une bonne circulation d'air.
- 02) Utilisez toujours un câble de sécurité (code de produit 70140 / 70141).
- 03) Branchez le bout du cordon d'alimentation sur une prise secteur.
- 04) Allumez la musique. Si l'appareil est réglé sur le mode contrôle sonore, il réagit au rythme de la musique. Veuillez consulter la page 16 pour de plus amples informations sur les options de contrôle sonore.

#### <span id="page-9-3"></span>**Plusieurs LED Pinspot (contrôle maître / esclave)**

- 01) Fixez l'effet lumineux à une structure solide. Laissez au moins 0,5 mètre sur tous les côtés pour que l'air circule comme il faut.
- 02) Utilisez un câble XLR à 3 broches pour connecter les LED Pinspot.

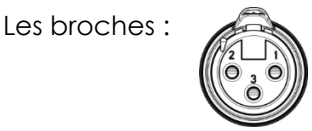

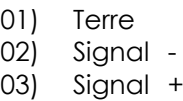

03) Reliez les appareils conformément au schéma 3. Connectez la prise sortie (out) de la première unité DMX à la prise entrée (in) de la deuxième unité avec un câble signal DMX. Répétez l'opération pour connecter la seconde, la troisième et la quatrième unité. Vous pouvez utiliser les mêmes fonctions sur l'appareil maître, comme cela est décrit aux pages 14 - 16 (mode automatique, programmes intégrés, couleurs statiques ou contrôle sonore). Cela signifie que vous pouvez définir le mode d'opération que vous voulez sur l'appareil maître et faire en sorte que tous les appareils esclaves réagissent de la même manière.

#### **Plusieurs LED Pinspot (contrôle maître / esclave)**

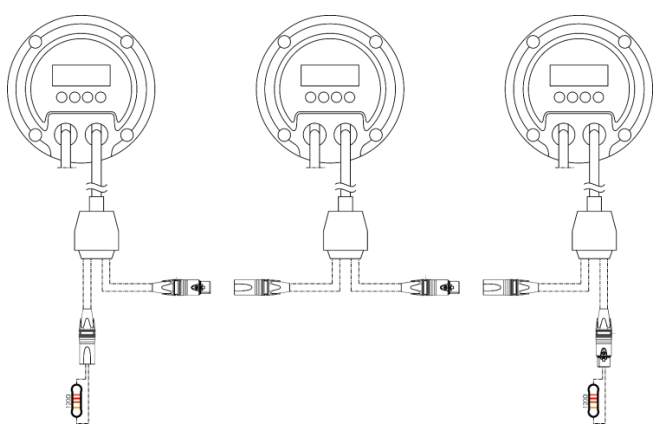

**Schéma 3**

Show

#### <span id="page-10-0"></span>**Plusieurs LED Pinspot (contrôle DMX)**

- 01) Fixez l'effet lumineux à une structure stable. Laissez au moins 0,5 mètre sur tous les côtés pour une bonne circulation d'air.
- 02) Utilisez toujours un câble de sécurité (code de produit 70140 / 70141).
- 03) Utilisez un câble XLR à 3 broches pour connecter les LED Pinspot et d'autres appareils.

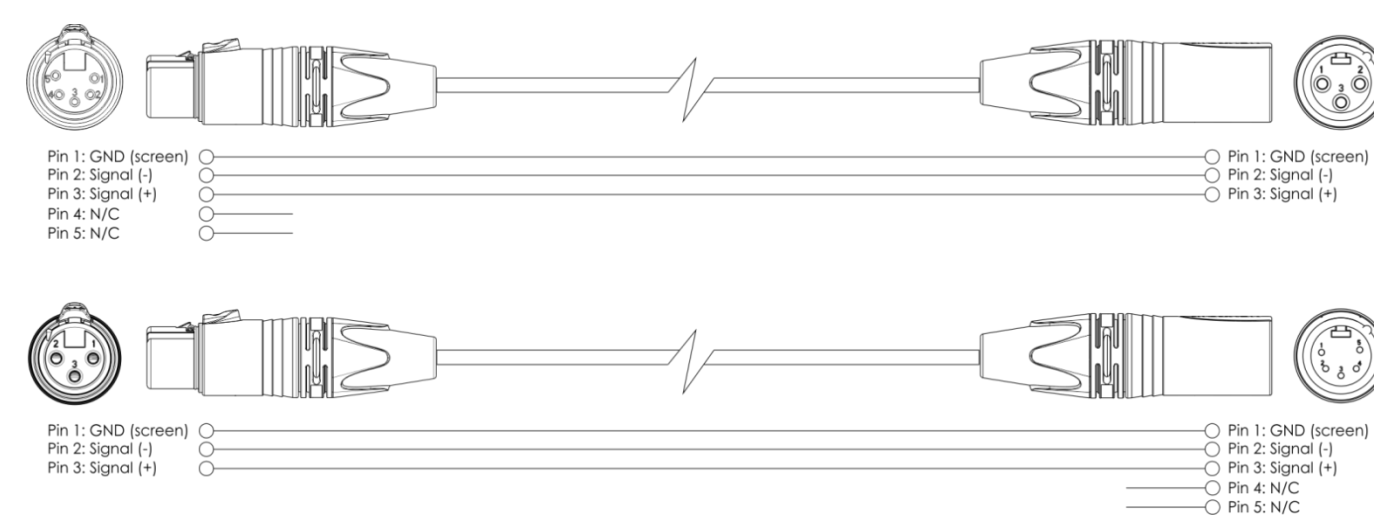

- 04) Reliez les appareils conformément au schéma 4. Connectez la prise sortie (out) de la première unité DMX à la prise entrée (in) de la deuxième unité avec un câble signal DMX. Répétez l'opération pour connecter la seconde, la troisième et la quatrième unité.
- 05) Alimentation électrique : branchez les cordons d'alimentation secteur sur une prise secteur adéquate, en commençant par le premier appareil. N'alimentez pas le système avant de l'avoir correctement configuré et connecté.

#### **Configuration DMX de plusieurs LED Pinspot**

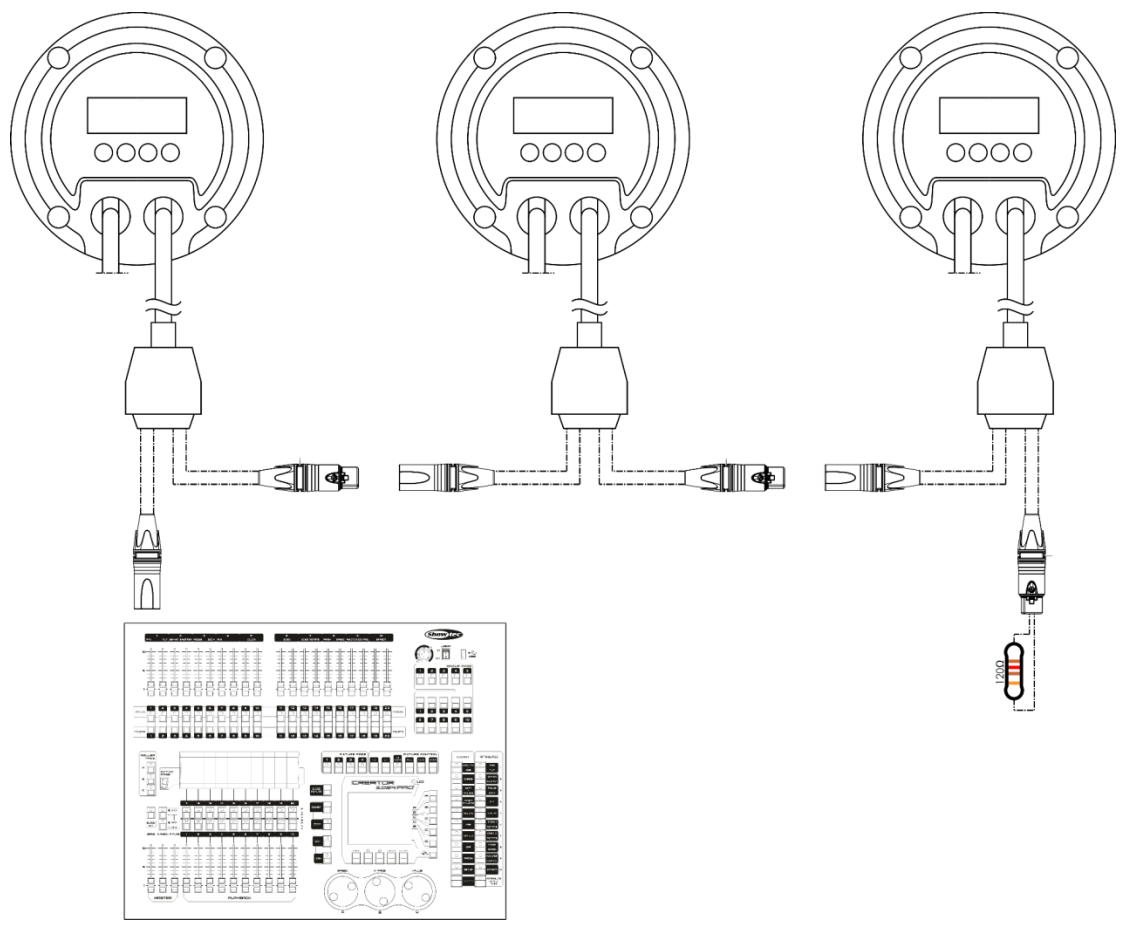

**Schéma 4**

**Remarque : reliez tous les câbles avant de connecter à l'alimentation électrique**

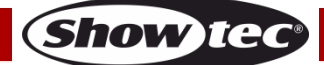

#### <span id="page-11-0"></span>**Connexion de l'appareil**

Vous allez avoir besoin d'une ligne de données sérielle pour faire fonctionner l'éclairage d'un ou de plusieurs appareils, si vous utilisez une console de contrôle DMX-512, ou pour synchroniser l'éclairage d'au moins deux appareils, s'ils sont configurés en mode maître / esclave. Le nombre combiné de canaux requis par tous les appareils sur une ligne de données sérielle détermine le nombre d'appareils que cette ligne peut prendre en charge.

**Important :** les appareils reliés à une ligne de données sérielle doivent être configurés en série sur une seule ligne. Pour se conformer à la norme EIA-485, il est important de ne pas connecter plus de 30 appareils à une seule ligne de données sérielle. Le fait de connecter plus de 30 appareils sans recourir à un répartiteur opto-isolé DMX pourrait en effet détériorer le signal DMX numérique.

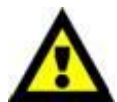

Distance maximum de ligne DMX recommandée : 100 mètres Nombre maximum recommandé d'appareils sur une ligne DMX : 30. Nombre maximum d'appareils recommandé sur un câble d'alimentation en 110 V : 92. Nombre maximum d'appareils recommandé sur un câble d'alimentation en 240 V : 184.

#### <span id="page-11-1"></span>**Câblage des données**

Pour relier des appareils entre eux, vous devez utiliser des câbles de données. Vous pouvez soit acheter des câbles DMX DAP Audio certifiés directement auprès d'un revendeur / distributeur, soit en fabriquer vous-même. Si vous choisissez cette solution, veuillez utiliser des câbles de données pouvant gérer un signal de haute qualité et étant peu sensibles aux interférences électromagnétiques.

#### **Câbles de données DMX DAP Audio**

- Câble de microphone basique DAP Audio multi emploi. XLR/M 3 broches > XLR/F 3 broches **Code commande** FL01150 (1,5 m), FL013 (3 m), FL016 (6 m), FL0110 (10 m), FL0115 (15 m), FL0120 (20 m).
- Câble de données de type X DAP Audio XLR/M 3 broches > XLR/F 3 broches. **Code commande** FLX0175 (0,75 m), FLX01150 (1,5 m), FLX013 (3 m), FLX016 (6 m), FLX0110 (10 m).
- Câble DAP Audio, idéal pour les utilisateurs exigeants, bénéficiant d'une qualité audio exceptionnelle et de connecteurs fabriqués par Neutrik®. **Code commande** FL71150 (1,5 m), FL713 (3 m), FL716 (6 m), FL7110 (10 m).
- Câble DAP Audio, idéal pour les utilisateurs exigeants, bénéficiant d'une qualité audio exceptionnelle et de connecteurs fabriqués par Neutrik®. **Code commande** FL7275 (0,75 m), FL72150 (1,5 m), FL723 (3 m), FL726 (6 m), FL7210 (10 m).
- Câble 110 ohms DAP Audio avec transmission des signaux numériques. **Code commande** FL0975 (0,75 m), FL09150 (1,5 m), FL093 (3 m), FL096 (6 m), FL0910 (10 m), FL0915 (15 m), FL0920 (20 m).
- Câble de données DAP Audio DMX/AES-EBU, XLR/M 5 broches > XLR/F 5 broches. **Code commande** FL08150 (1,5 m), FL083 (3 m), FL086 (6 m), FL0810 (10 m), FL0820 (20 m).
- Adaptateur DMX DAP Audio : 5 broches/3 broches. **Code commande** FLA29.
- Adaptateur DMX DAP Audio : 3 broches/5 broches. **Code commande** FLA30.
- Câble DAP Audio DMX Terminator à 3 broches. **Code commande** FLA42.
- Câble DAP Audio DMX Terminator à 5 broches. **Code commande** FLA43.

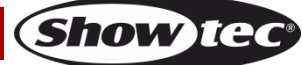

#### <span id="page-12-0"></span>**Panneau de commande**

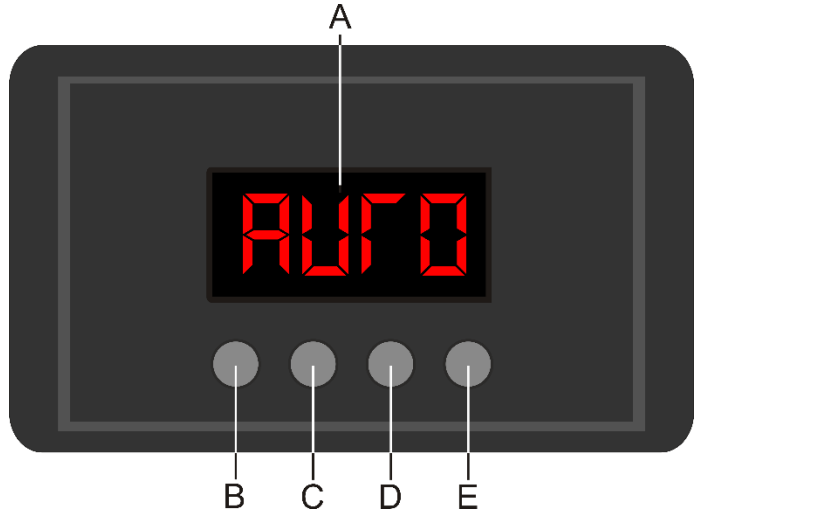

A) Écran LED

B) Bouton MODE

C) Bouton SETUP

D) Bouton UP

E) Bouton DOWN

**Schéma 5**

#### <span id="page-12-1"></span>**Mode de contrôle DMX**

Les appareils sont reliés individuellement sur un câble de transmission de données et connectés à la console de contrôle

Les appareils répondent au signal DMX de la console de contrôle. (Si vous avez sélectionné et sauvegardé une adresse DMX, la console de contrôle l'affiche automatiquement la fois suivante).

#### <span id="page-12-2"></span>**Adressage DMX**

Le panneau de contrôle situé sur la face avant du socle vous permet d'assigner les adresses DMX du projecteur. Il s'agit du premier canal avec lequel le LED Pinspot répond à la console de contrôle. Si vous utilisez la console de contrôle, retenez que l'appareil est doté de **8** canaux.

Si vous utilisez plusieurs LED Pinspot, assurez-vous de définir correctement l'adressage DMX. Ainsi, l'adresse DMX du premier LED Pinspot devrait être **1 (001)** ; celle du second LED Pinspot devrait être **1 + 8 = 9 (009)** ; celle du troisième LED Pinspot devrait être **9 + 8 = 17 (017)**, etc. Assurez-vous qu'il n'y a pas de superposition entre les canaux pour pouvoir contrôler chaque LED Pinspot correctement. Si un ou deux LED Pinspot partagent une même adresse, ils fonctionnent de la même manière.

#### **Contrôle :**

après avoir défini les adresses de tous les LED Pinspot, vous pouvez commencer à les faire fonctionner par le biais de vos consoles de contrôle d'éclairage.

**Remarque :** Une fois allumé, le e LED Pinspot détecte automatiquement si des données DMX 512 sont reçues ou non.

Le problème peut être lié au fait que :

- Le câble XLR venant du contrôleur n'est pas connecté à l'entrée du LED Pinspot.
- La console de contrôle n'est pas branchée ou est défectueuse, le câble ou la console de contrôle est défectueux ou les câbles de signaux sont permutés dans la prise entrante.

**Remarque :** il est nécessaire d'insérer un bouchon de terminaison XLR (120 ohms) dans le dernier appareil afin d'assurer une transmission correcte sur la ligne DMX.

# **L'écran s'éteint au bout de 20 secondes**

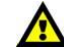

**Show TC** 

Si vous n'appuyez sur aucun bouton pendant 20 secondes, l'affichage s'éteint. Pour allumer l'affichage, appuyez sur le bouton MODE, SETUP, UP ou DOWN. Une fois que vous avez appuyé sur ce bouton, l'écran s'allume.

# <span id="page-13-0"></span>**Aperçu du menu**

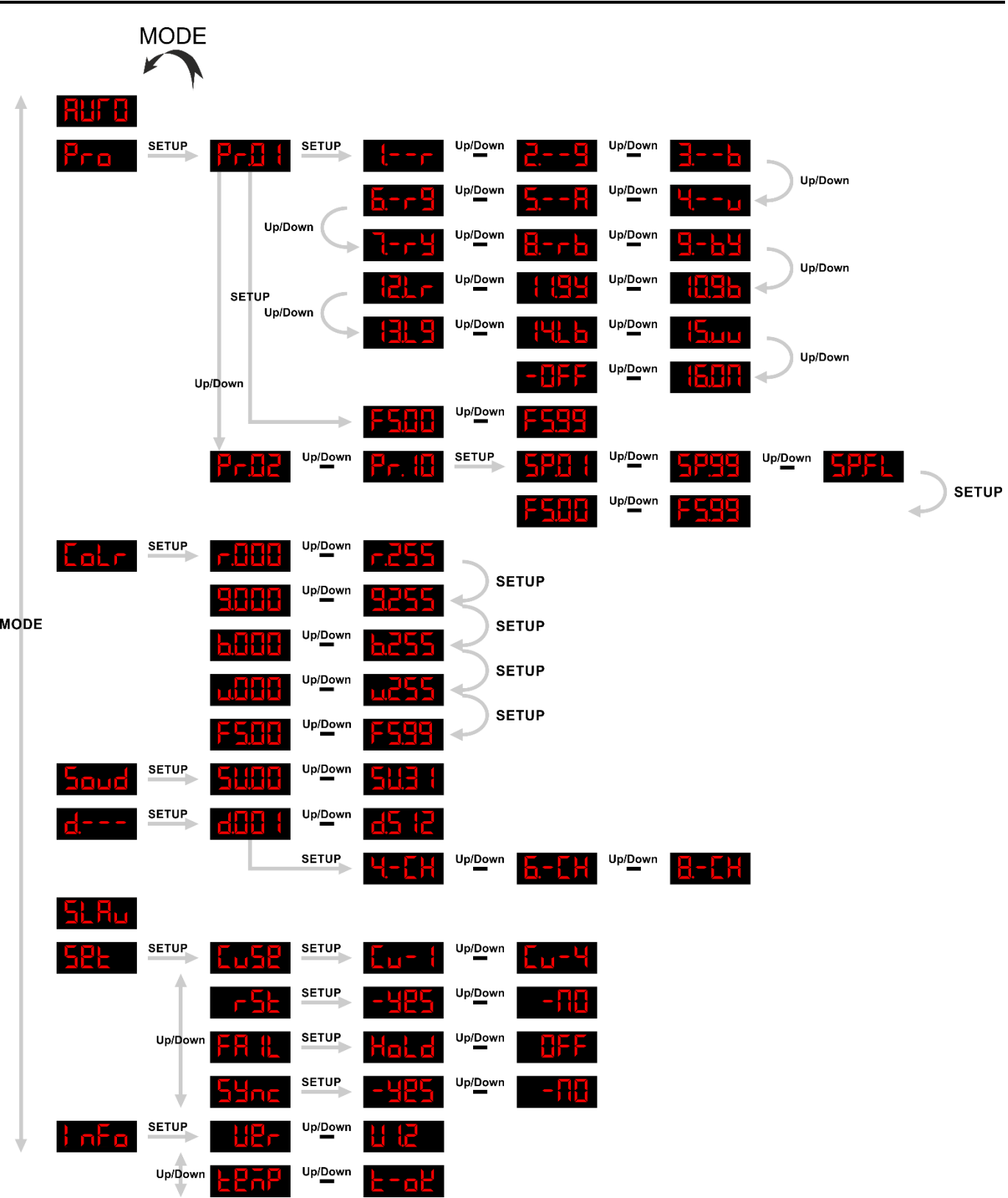

#### <span id="page-14-0"></span>**Options du menu principal**

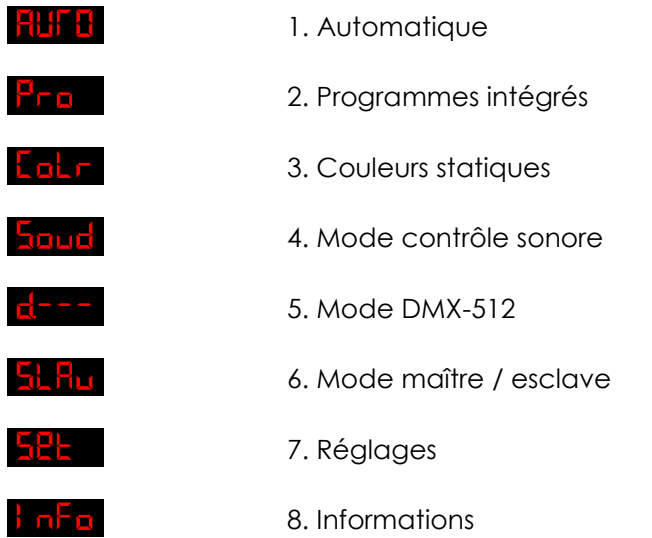

# **Le LED Pinspot affiche la version de son software au démarrage !**

#### <span id="page-14-1"></span>**1. Automatique**

Ce menu vous permet de régler le mode automatique.

- 01) Appuyez sur le bouton **MODE** jusqu'à ce que l'écran affiche **RUFE**.
- 02) L'appareil exécute à présent tous les programmes intégrés disponibles en une seule séquence. Vous ne pouvez régler aucun paramètre en mode automatique.

#### <span id="page-14-2"></span>**2. Programmes intégrés**

Ce menu vous permet de définir les programmes intégrés.

- 01) Appuyez sur le bouton MODE jusqu'à ce que l'écran affiche **EFE**.
- 02) Appuyez sur le bouton **SETUP** pour ouvrir le menu.
- 03) Appuyez sur les boutons **UP / DOWN** pour parcourir les 10 programmes intégrés.

#### <span id="page-14-3"></span>**2.1. Programme 01**

- 01) Lorsque l'écran affiche  $\frac{|\mathbf{F} \cdot \mathbf{F}|}{|\mathbf{F}|}$ , appuyez sur le bouton **SETUP** pour entrer dans le menu.
- 02) Appuyez sur les boutons **UP / DOWN** pour choisir l'une des 16 couleurs prédéfinies :

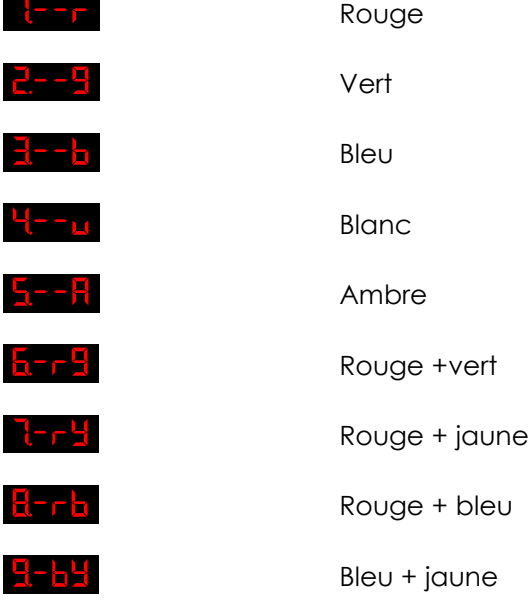

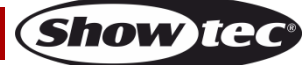

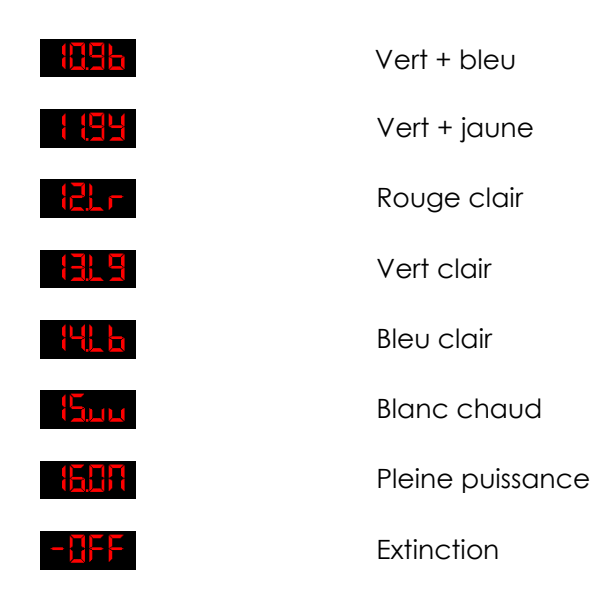

- 03) Appuyez sur le bouton **SETUP** pour entrer dans les réglages de la fréquence du stroboscope.
- 04) Appuyez sur les boutons **UP / DOWN** pour régler la fréquence du stroboscope. La plage de réglages est comprise entre  $\frac{F\sum H}{F}$ <sup>upment</sup>  $\frac{F\sum H}{F}$ , de OFF à haute intensité.

#### <span id="page-15-0"></span>**2.2. Programmes 02-10**

- 01) Lorsque l'écran affiche **Prilat de la processe de la providez** sur le bouton SETUP pour entrer dans le menu.
- 02) Appuyez sur les boutons **UP / DOWN** pour régler la vitesse du programme. La plage de réglages est comprise entre **SPH Upi<sup>Down</sup> SPHS**, (lent à rapide) et (pleine puissance).
- 03) Appuyez sur le bouton **SETUP** pour entrer dans les réglages de la fréquence du stroboscope.
- 04) Appuyez sur les boutons **UP / DOWN** pour régler la fréquence du stroboscope. La plage de réglages est comprise entre **FSHL** Up Down **FSHL**, de OFF à haute intensité.

#### <span id="page-15-1"></span>**3. Couleurs statiques**

Ce menu vous permet de configurer manuellement une couleur désirée.

- 01) Appuyez sur le bouton **MODE** jusqu'à ce que l'écran affiche **Lubr**e.
- 02) Appuyez sur le bouton **SETUP** pour ouvrir le menu.
- 03) Appuyez plusieurs fois sur le bouton **SETUP** pour naviguer parmi les 4 couleurs et stroboscopes disponibles :

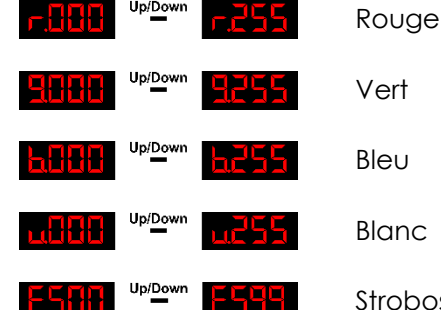

Stroboscope, de fréquence basse à élevée

- 04) Appuyez sur les boutons **UP / DOWN** pour régler la vitesse du programme et la fréquence du stroboscope.
- 05) La plage de réglages est comprise entre 0 et 255, d'intensité faible à élevée.
- 06) La plage de réglages de l'intensité du stroboscope est comprise entre, de OFF à haute intensité.
- 07) Vous pouvez combiner les couleurs Red, Green, Blue et White pour créer une très vaste gamme de couleurs (0 - 255).

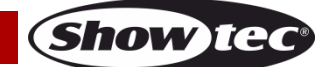

#### <span id="page-16-0"></span>**4. Mode de contrôle sonore**

Ce menu vous permet de régler la sensibilité sonore de l'appareil.

- 01) Appuyez sur le bouton **MODE** jusqu'à ce que l'écran LED affiche **Enud**
- 02) Appuyez sur le bouton **SETUP** pour ouvrir le menu.
- 03) Appuyez sur les boutons **UP / DOWN** pour régler la sensibilité sonore souhaitée. La plage de réglages est comprise entre 5 HHHH <sup>Uppown</sup> HHHH, de sensibilité sonore faible à élevée.
- 04) L'appareil réagit à présent au rythme de la musique diffusée.

#### <span id="page-16-1"></span>**5. Mode DMX-512**

Ce menu vous permet de régler l'adresse DMX et de sélectionner le mode de canaux désiré.

- 01) Appuyez sur le bouton MODE jusqu'à ce que l'écran affiche **d'an**
- 02) Appuyez sur le bouton **SETUP** pour ouvrir le menu.
- 03) Appuyez sur les boutons **UP / DOWN** pour choisir l'adresse DMX souhaitée. La plage de réglages est comprise entre ELH (Up/Down ELHE)
- 04) Appuyez sur le bouton **SETUP** pour ouvrir le sous-menu.
- 05) Appuyez sur les boutons **UP / DOWN** pour choisir l'un des 3 modes de canal disponibles :

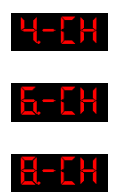

mode 4 canal

Mode 8 canaux

Mode 6 canaux

06) Appuyez sur le bouton **SETUP** pour confirmer.

#### <span id="page-16-2"></span>**6. Mode maître / esclave**

Ce menu vous permet de régler l'appareil comme esclave.

- 01) Appuyez sur le bouton MODE jusqu'à ce que l'écran affiche **LL Flu**
- 02) L'appareil réagira de manière similaire à l'appareil maître.

#### <span id="page-16-3"></span>**7. Réglages**

Ce menu vous permet de régler les paramètres de l'appareil.

- 01) Appuyez sur le bouton **MODE** jusqu'à ce que l'écran affiche .
- 02) Appuyez sur le bouton **SETUP** pour ouvrir le menu.
- 03) Appuyez sur les boutons **UP / DOWN** pour choisir l'un des 4 sous-menus suivants :

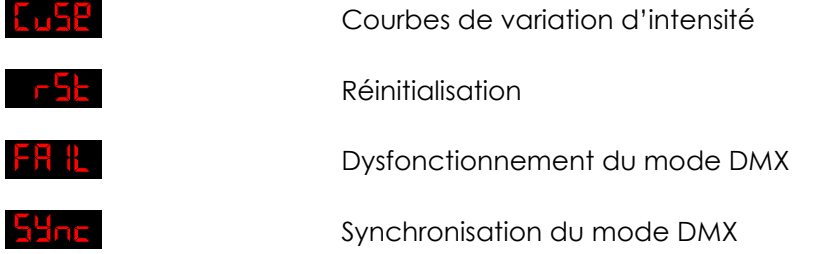

04) Appuyez sur le bouton **SETUP** pour ouvrir le menu souhaité**.**

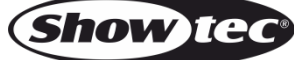

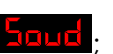

#### <span id="page-17-0"></span>**7.1. Courbes de variation d'intensité**

Ce menu vous permet de régler les courbes de variation d'intensité.

01) Appuyez sur les boutons **UP / DOWN** pour choisir la courbe voulue. La plage de réglages est

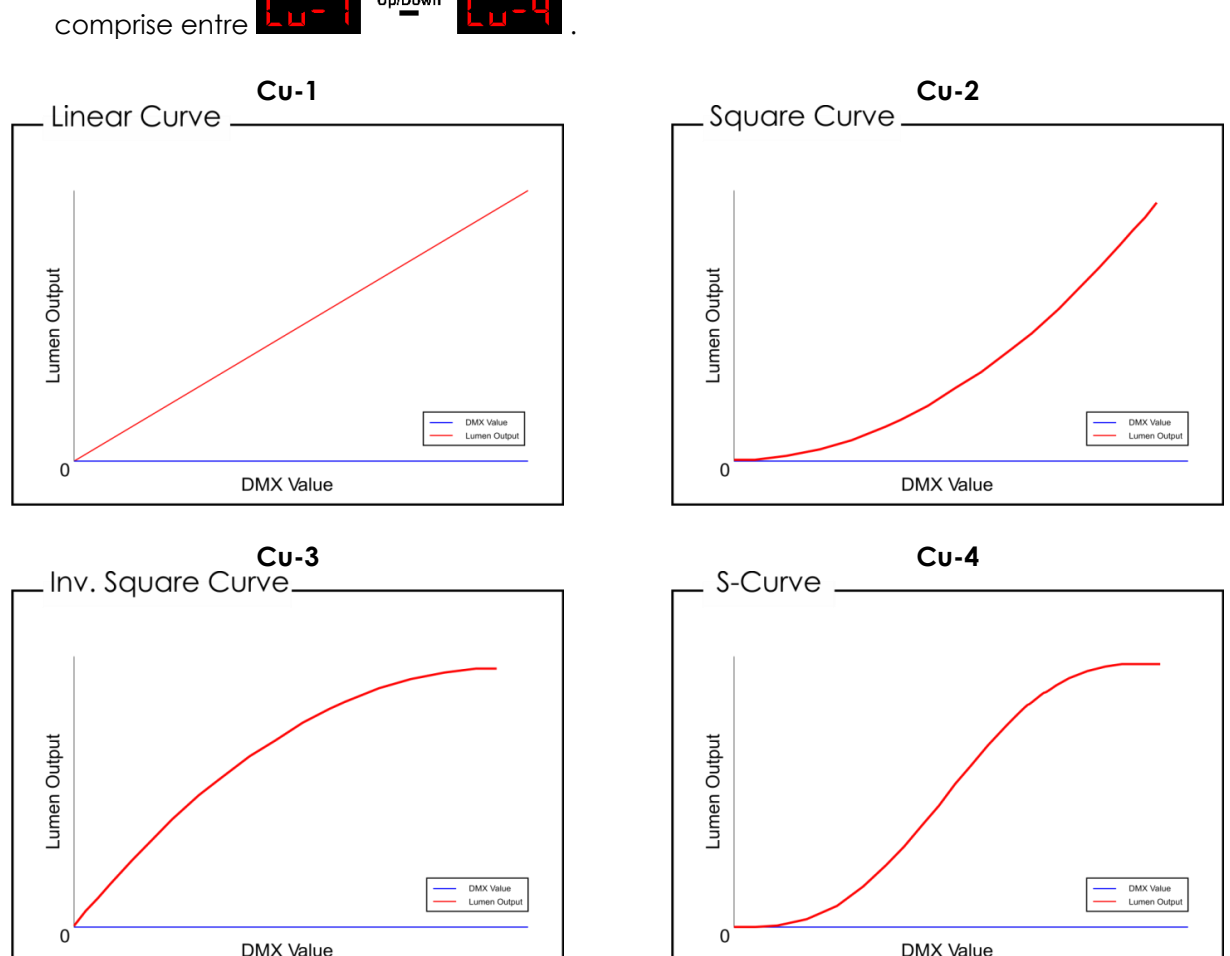

#### <span id="page-17-1"></span>**7.2. Réinitialisation**

Ce menu vous permet de restaurer les paramètres d'usine par défaut.

- 01) Appuyez sur les boutons **UP** / **DOWN** pour choisir enter  $\frac{1000}{1000}$  et  $\frac{1000}{100}$ .
- 02) Appuyez sur le bouton **SETUP** pour confirmer.
- 03) Si vous choisissez **d'élait de paramètres d'usine sont restaurés.**

#### <span id="page-17-2"></span>**7.3. Dysfonctionnement du mode DMX**

Cette option vous permet de modifier le comportement de l'appareil en cas d'erreur de signal DMX.

- 01) Appuyez sur les boutons UP / DOWN pour choisir entre Hat d et BFF.
- 02) Si vous choisissez **LIFF**, l'appareil s'éteint en cas d'erreur de signal DMX
- 03) Si vous choisissez **Julia**, l'appareil utilise le dernier signal DMX fonctionnant correctement avant l'erreur de signal DMX, afin que l'activité ne soit pas interrompue.

#### <span id="page-17-3"></span>**7.4. Synchronisation du mode DMX**

Cette option vous permet de définir la synchronisation DMX de l'appareil. C'est un outil qui aide à synchroniser plusieurs appareils lors de leur utilisation en mode maître / esclave.

01) Appuyez sur les boutons **UP** / **DOWN** pour choisir entre **et allege** et .

#### <span id="page-18-0"></span>**8. Informations**

Ce menu vous permet de visualiser la température et la version du logiciel de l'appareil.

- 01) Appuyez sur le bouton MODE jusqu'à ce que l'écran affiche D<sub>on</sub>t a
- 02) Appuyez sur le bouton **SETUP** pour ouvrir le menu.
- 03) Appuyez sur les boutons **UP / DOWN** pour choisir l'un des 2 sous-menus :

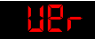

Version du logiciel

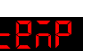

**Température** 

04) Appuyez sur le bouton **SETUP** pour ouvrir le menu souhaité**.**

#### <span id="page-18-1"></span>**8.1. Version du logiciel**

- Ce menu vous permet de visualiser la version de logiciel actuellement installée.
- 01) Appuyez sur les boutons **UP / DOWN** jusqu'à ce que l'écran affiche .
- 02) Appuyez sur le bouton **SETUP** pour consulter la version actuelle du logiciel (  $\frac{11}{12}$  ).

#### <span id="page-18-2"></span>**8.2. Température**

Ce menu vous permet de visualiser la température de l'appareil.

- 01) Appuyez sur les boutons **UP / DOWN** jusqu'à ce que l'écran affiche  $\frac{1}{2}$ .
- 02) Appuyez sur le bouton **SETUP** pour visualiser la température.
- 03) Si l'écran affiche  $\frac{1}{2}$  dempérature es normale.
- <span id="page-18-3"></span>04) **Dans tout autre cas, éteignez immédiatement l'appareil.**

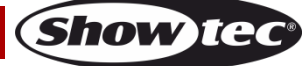

### **Canaux DMX**

#### <span id="page-19-0"></span>**4 canaux**

<span id="page-19-1"></span>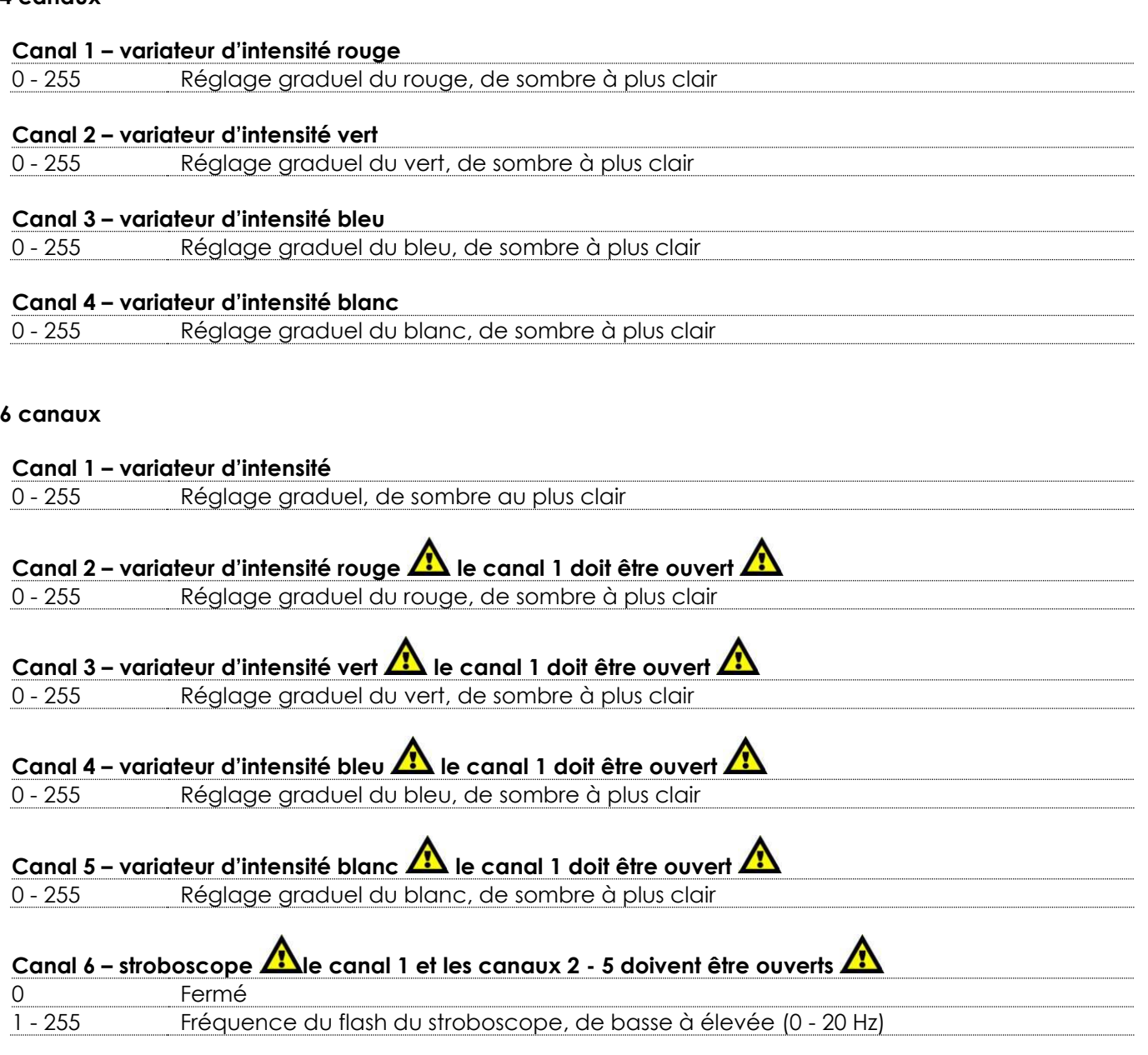

#### <span id="page-19-2"></span>**8 canaux**

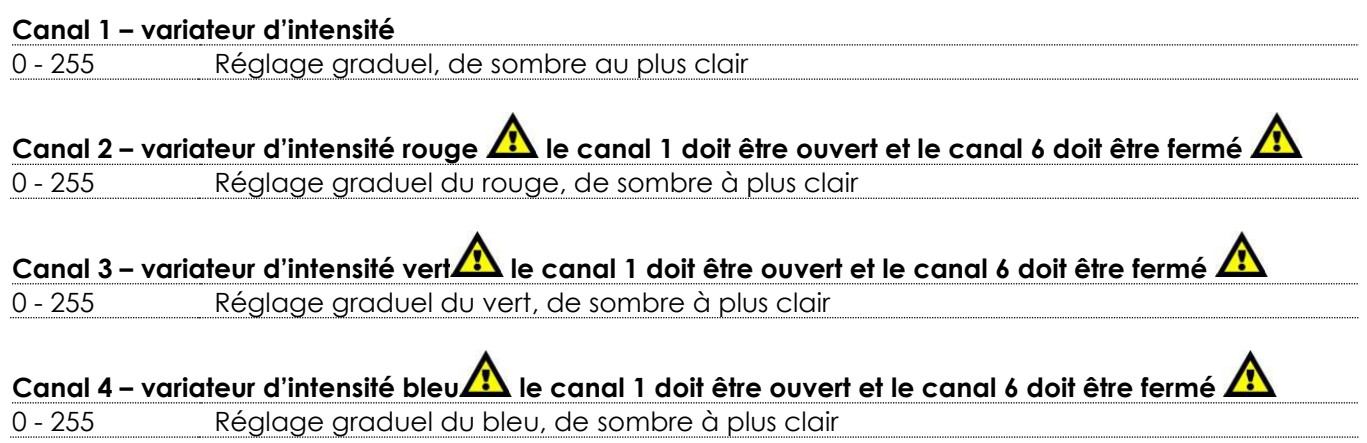

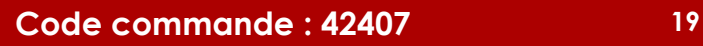

**Show tec** 

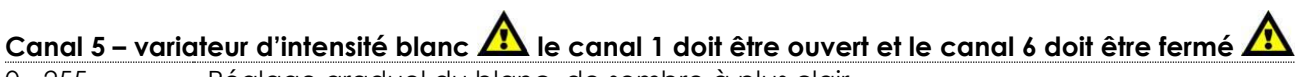

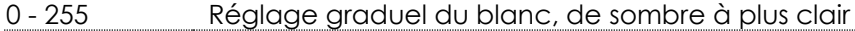

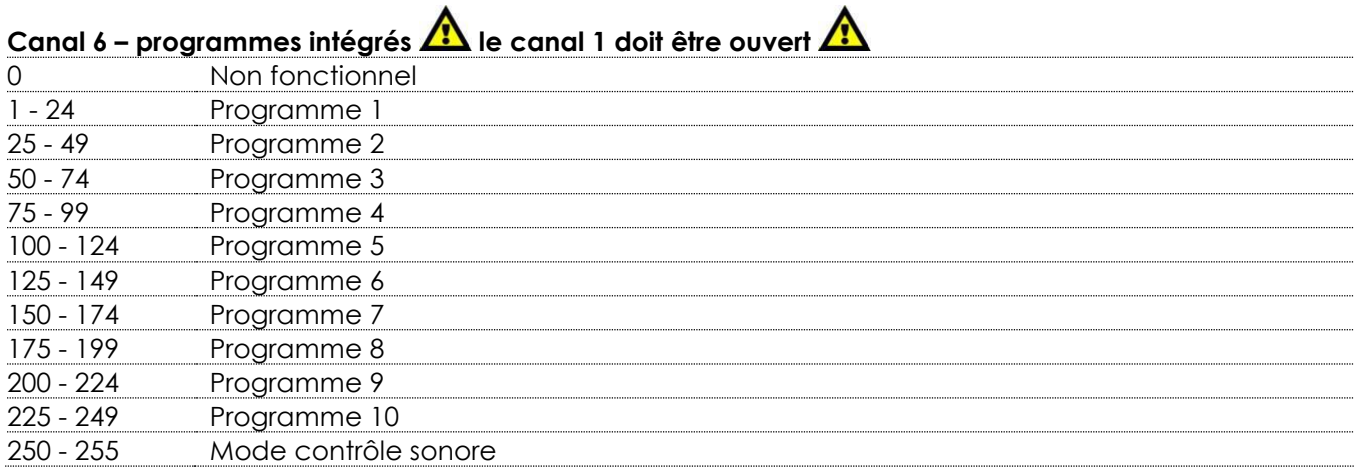

# **Canal 7 – couleurs prédéfinies**

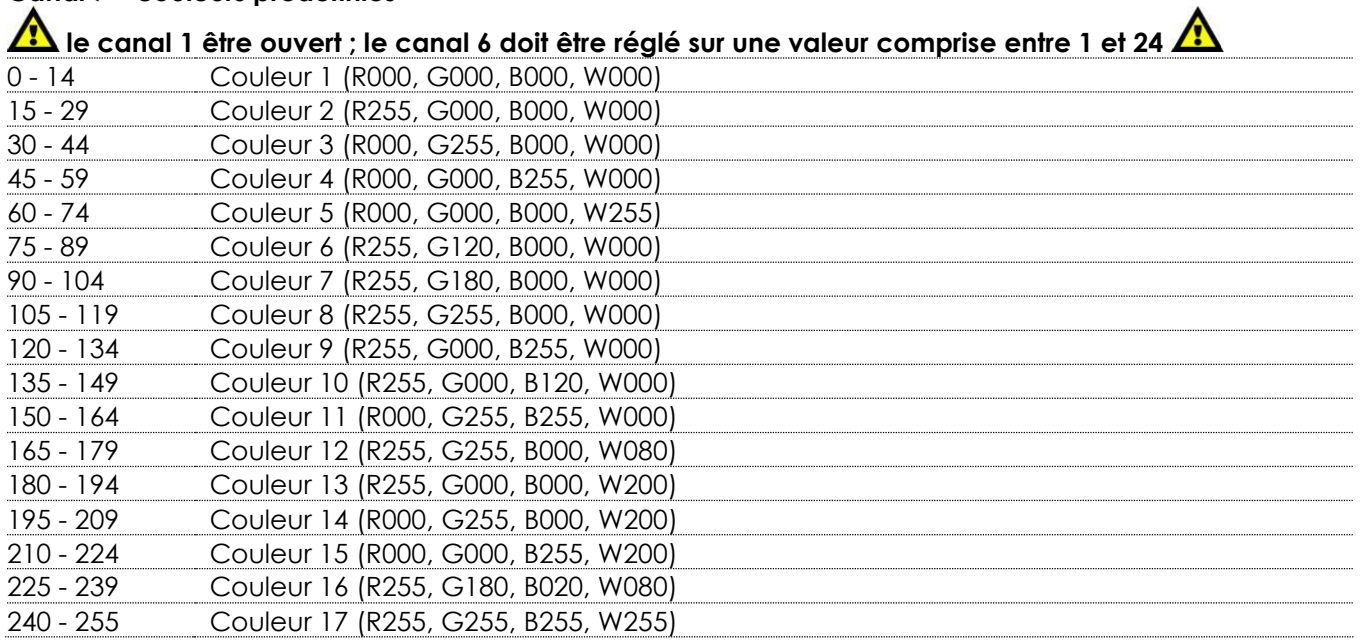

# **Canal 7 – vitesse du programme**

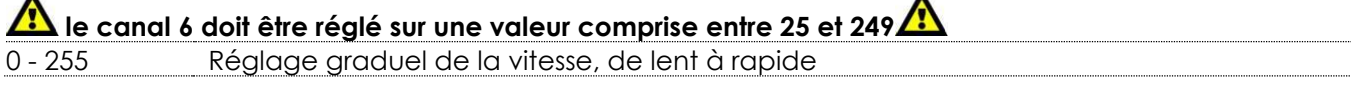

 $\blacktriangle$ 

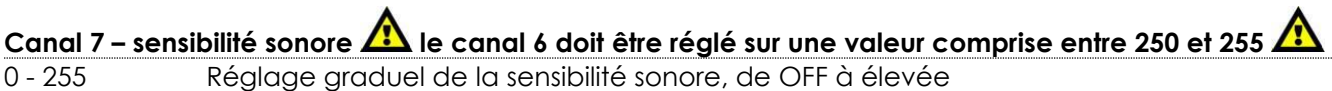

<span id="page-20-0"></span>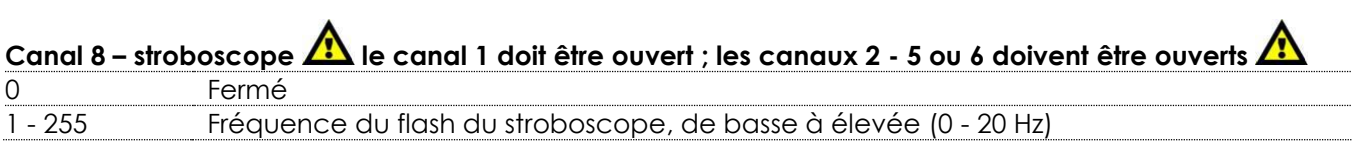

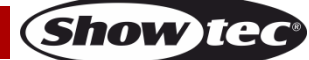

### **Maintenance**

L'utilisateur doit s'assurer que les aspects liés à la sécurité et les installations techniques sont inspectés par un expert, chaque année, au cours d'un test d'acceptation

L'utilisateur doit s'assurer que les installations liées à la sécurité et techniques sont inspectées chaque année par une personne qualifiée.

Il faut tenir compte des points suivants durant l'inspection :

- 01) Toutes les vis utilisées pour l'installation de l'appareil ou des parties de celui-ci doivent être bien vissées et ne pas être corrodées.
- 02) Les boîtiers, fixations et systèmes d'installation ne devront comporter aucune déformation.
- 03) Les pièces mécaniques mobiles, les essieux ou les goupilles par exemple, ne devront présenter aucune trace d'usure.
- 04) Les cordons d'alimentation ne devront présenter aucune trace de dommage ou de fatigue des matériaux.

Le LED Pinspot Q4 ne requiert presque aucune maintenance. Cependant, vous devez veiller à ce que l'appareil reste propre.

Si tel n'est pas le cas, le niveau de luminosité de l'appareil pourrait nettement chuter. Débranchez la prise de courant puis nettoyez le couvercle à l'aide d'un chiffon humide. Ne plongez sous aucun prétexte l'appareil dans un liquide. Nettoyez la lentille avec un nettoyant vitres et un chiffon doux. N'utilisez ni alcool ni solvants.

La lentille frontale doit être nettoyée chaque semaine car le liquide fumigène tend à accumuler des résidus, ce qui provoque la réduction rapide de la luminosité.

# <span id="page-21-0"></span>**Résolution des problèmes**

#### <span id="page-21-1"></span>**Absence de lumière**

Si l'effet lumineux ne fonctionne pas bien, confiez-en la réparation à un technicien.

Il se peut que le problème soit lié : à l'alimentation, aux LEDs ou au fusible interne.

- 01) Alimentation. Vérifiez que l'appareil est branché sur la bonne alimentation.
- 02) LEDs. Rapportez le LED Pinspot à votre revendeur Showtec.
- 03) Fusible interne. Rapportez le LED Pinspot à votre revendeur Showtec.
- 04) Si tout ce qui est mentionné ci-dessus semble fonctionner correctement, rebranchez l'appareil.
- 05) Si vous ne parvenez pas à déterminer la cause du problème, n'ouvrez en aucun cas la LED Pinspot, cela pourrait abîmer l'unité et annuler la garantie.
- 06) Rapportez l'appareil à votre revendeur Showtec.

#### <span id="page-21-2"></span>**Absence de réponse au DMX**

- 01) Vérifiez le réglage DMX. Assurez-vous que les adresses DMX sont correctes.
- 02) Vérifiez le câble DMX : Débranchez l'appareil, changez le câble DMX puis reconnectez l'appareil à l'alimentation. Essayez à nouveau votre console de contrôle DMX.
- 03) Déterminez si la console de contrôle ou l'effet lumineux est en cause. La console de contrôle fonctionne-t-elle correctement avec d'autres produits DMX ? Si ce n'est pas le cas, vous devez la faire réparer. Si elle fonctionne correctement avec d'autres produits DMX, amenez le câble DMX et l'effet lumineux à un technicien qualifié.

<span id="page-22-0"></span>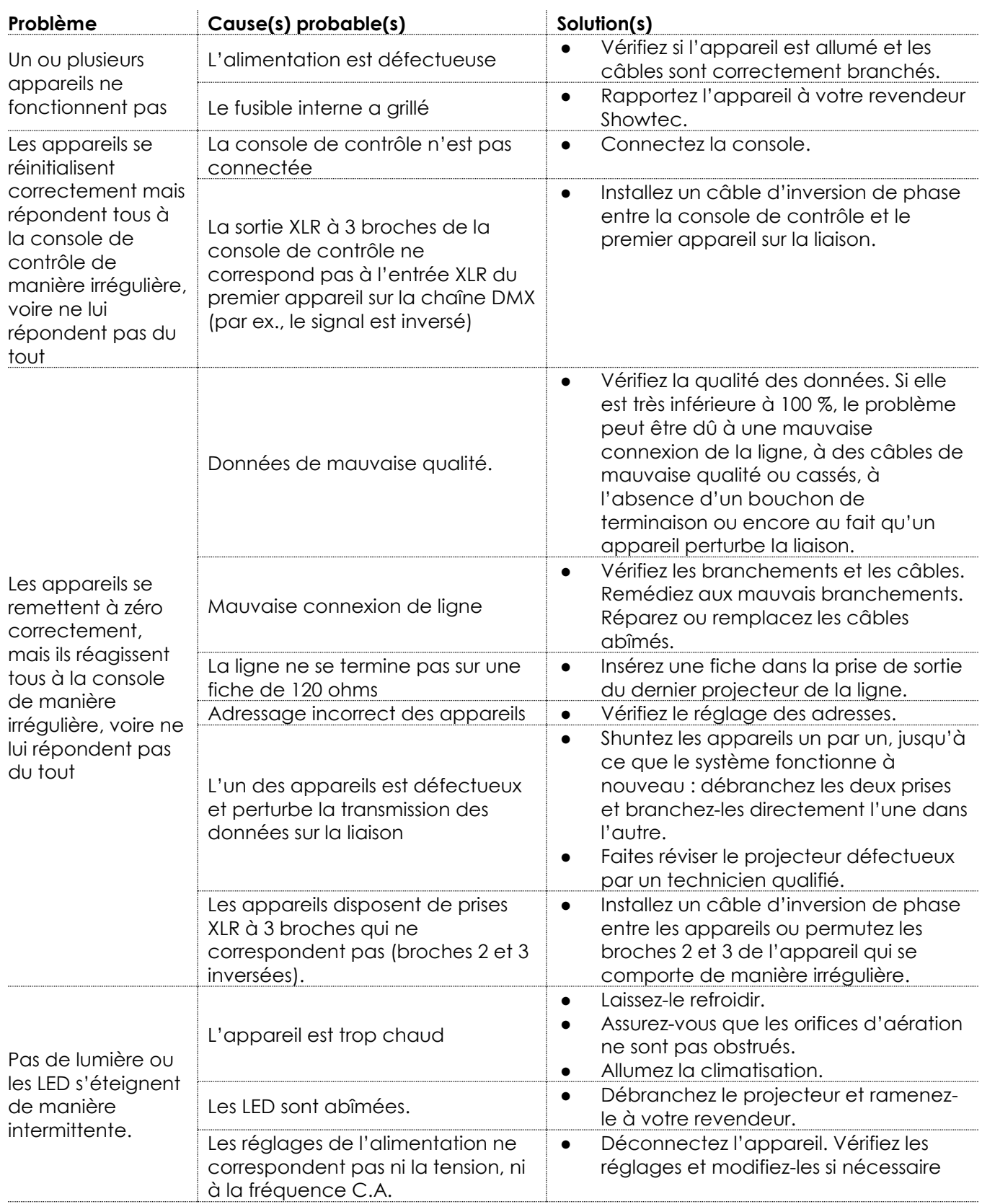

# **Caractéristiques du produit**

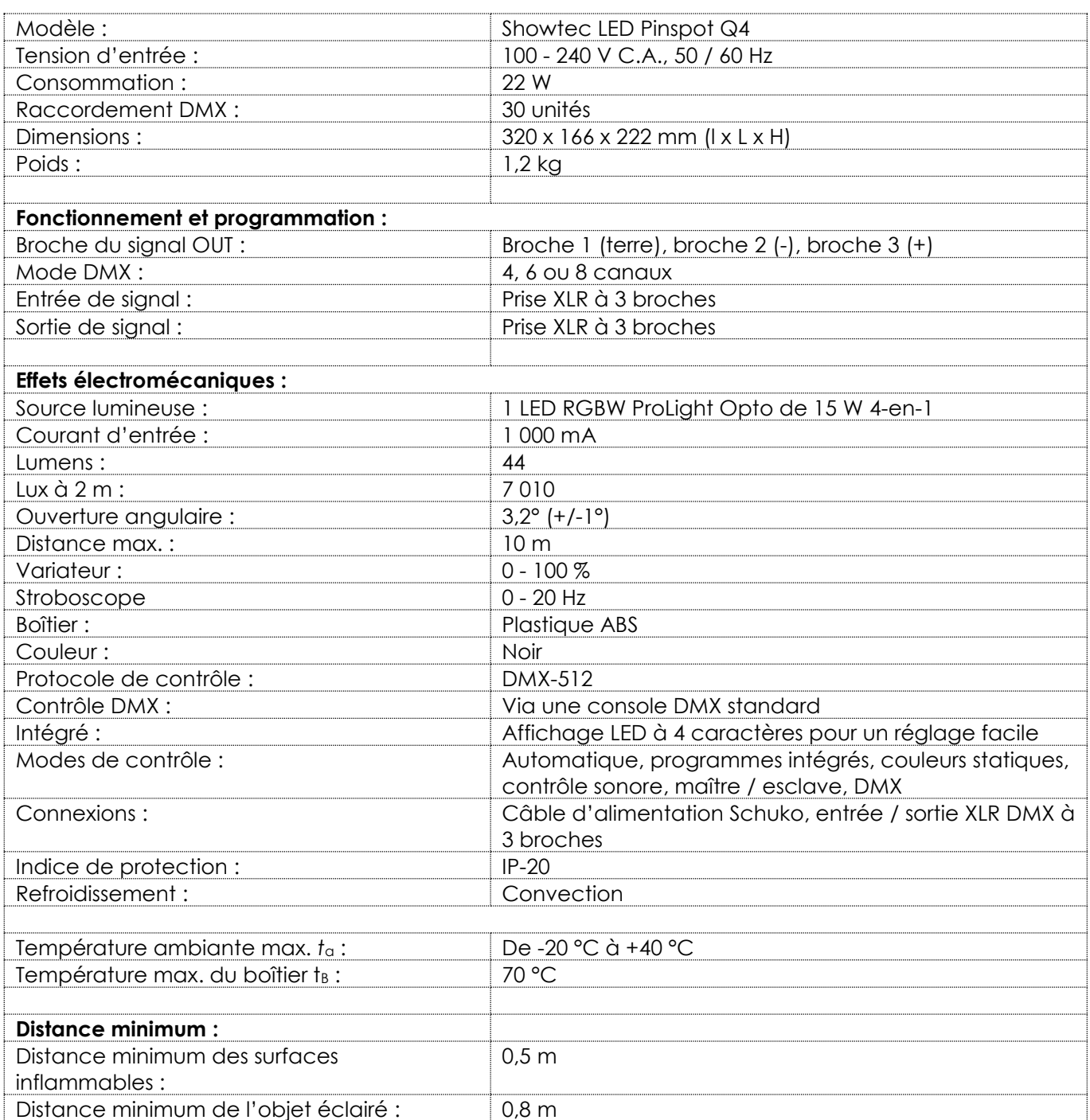

La conception et les caractéristiques du produit sont soumises à modification sans avis préalable.

 $C \in$ 

Site web : [www.Showtec.info](http://www.showtec.info/) Adresse électronique : [service@highlite.com](mailto:service@highlite.com)

**Show ted** 

# <span id="page-24-0"></span>**Dimensions**

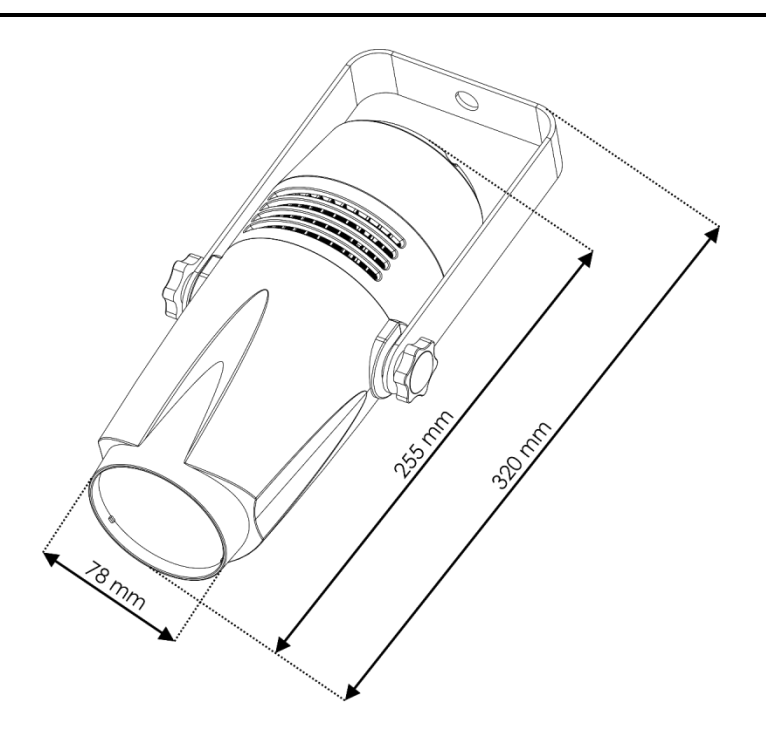

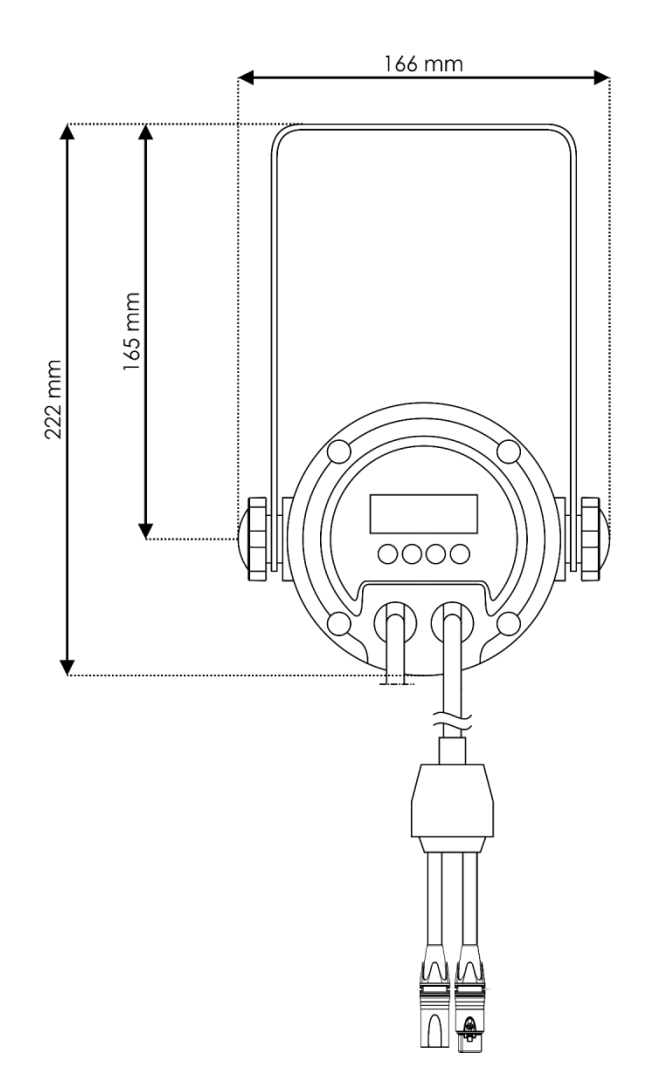

**Code commande : 42407 24**

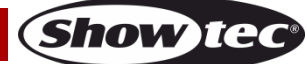

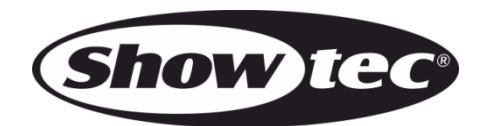

**©2019 Showtec**